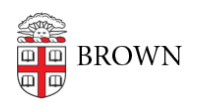

[Knowledgebase](https://ithelp.brown.edu/kb) > [Desktop Computing and Printing](https://ithelp.brown.edu/kb/desktop-computing-and-printing) > [Windows and PC Computers](https://ithelp.brown.edu/kb/windows-and-pc-computers) > [Windows 7 Known Issues](https://ithelp.brown.edu/kb/articles/windows-7-known-issues)

## Windows 7 Known Issues

Stephanie Obodda - 2024-12-31 - [Comments \(0\)](#page--1-0) - [Windows and PC Computers](https://ithelp.brown.edu/kb/windows-and-pc-computers)

CIS has tested all Windows software provided on the [Software Distribution web page](http://brown.edu/information-technology/software) to determine Windows 7 compatibility in Brown's computing environment. Most software operates well on Windows 7.

Below is a list of products or services that are not entirely compatible with Windows 7. The ability to run certain applications can be dependent on different factors, such as: upgrading to a later version of the application, upgrading hardware to meet the requirements of the application, or running the application as Administrator or in Compatibility Mode. Should you need to run any of the software listed below, you may need to make special considerations prior to installing and using the application.

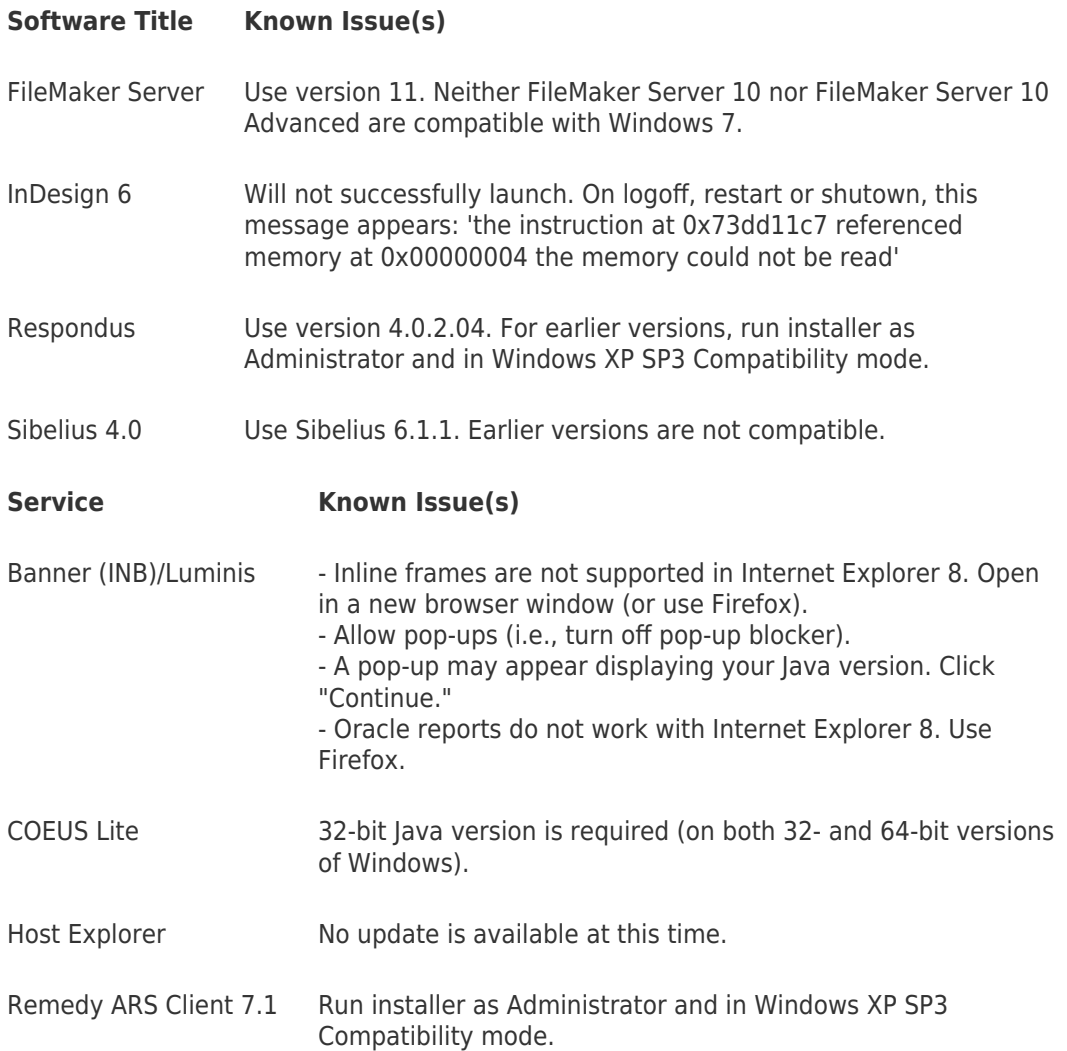

## **How to run an installer as Administrator and in Compatibility Mode**

- 1. Right-click on the installer.
- 2. Select "Properties" from the quick menu. In the installer properties dialog, click on the "Compatibility" tab.
- 3. Check the "Compatibility mode" checkbox, and ensure "Windows XP (Service Pack 3)" is selected.
- 4. Check the "Run this program as an Administrator" box.
- 5. Click OK to close this dialog box.